# **Remote Support 10.1.3 Release Notes**

## **August 15, 2008**

This maintenance release was so big that we almost named it 10.2! We are thrilled to announce the latest version of Bomgar which now includes full support for Windows Mobile 5 and 6 as well as a long list of enhancements and tweaks to our existing features.

As always, feel free to forward to your comments and suggestions to feedback@bomgar.com as this is where a lot of the newness of this release came from - thank you for your time and input!

#### **New Features and Enhancements:**

- Windows Mobile Smartphone Support (Windows Mobile 5.0 for Smartphone and Windows Mobile 6)
- API
- o Updated the API Programmer's Guide.
- o Added XSD for command API XML
- o Added the API version to the Status page of the /login interface
- o Added support for specifying multiple LSIDS when downloading a SupportSession report
- o [Added new reporting A](https://www.bomgar.com/support/changelog/ios-rep-console-2-2-11)PI commands to download support session recordings, presentation recordings, [and support session summ](https://www.bomgar.com/support/changelog/ios-customer-client-2-2-10)ary listings
- o [Added new command API](https://www.bomgar.com/support/changelog/ios-2.2.1-presentation-attendee-client) action to get API information
- o [Added "type" attribute to th](https://www.bomgar.com/support/changelog/android-rep-console-2-2-11)e "destination" element in team activity reports to match the session reports
- o [Added X](https://www.bomgar.com/support/changelog/android-customer-client-2-2-11)ML header to the team activity report
- o [Deprecated all of](https://www.bomgar.com/support/changelog/samsung-android-customer-client-228) the reporting parameters to remove references to legacy products (e.g. "support\_desk" [to "support"\). The old versions are](https://www.bomgar.com/support/changelog/android-presentation-client-221) currently valid but will be phased out & should be avoided.
- o [Renamed elements to in t](https://www.bomgar.com/support/changelog/android-jump-client-2-2-3)eam activity XML to prevent conflicts with session reports
- o Renamed elements to
- Mac
	- o Mac representatives can now grant control to customers when using Show My Screen
	- o Mac customer client now reports (via chat message) when a session is pinned
	- o Mac representative client now checks the Operating System version before installing. Bomgar supports OS X 10.4 and up.
	- o The Mac Customer client's dock icon will bounce when the Customer client window does not have focus and prompts are received.
- **Rep Clients** 
	- o Linux & Mac rep clients now support Kerberos single sign on
	- o Privacy screen notifications and button changes are now sent to all Reps viewing a session.
	- o Added a warning display that appears when attempting to Jump to a computer that is already being accessed by a representative
- Customer Clients
	- o Customer clients now display a message if the connection to the Bomgar Box is lost
	- o The application-specific sharing dialog now preserves the list of shared applications
- Administrative Interface
	- o Failover history now shows the status of the last 100 data-syncs
	- o Added a setting to the Jump client configuration page that specifies the number of Jump clients allowed to upgrade simultaneously
- Integration Client
	- o Added the "Command Shell Recordings" plug-in operation to the Integration Client and File System plugin
	- o Added the "Support Site Backup" plug-in operation to the Integration Client and File System plug-in
	- o Added support for downloading sessions in groups using the SupportSessionListing. The Bomgar site must have API version 1.0.0 or higher.
	- o The SQL Server plug-in now skips sessions without an end\_time. Any session without an end\_time is assumed to be in progress.

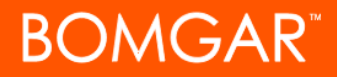

#### **Issues Resolved:**

- API
	- o Reports for deleted users are now shown
	- o Orphaned sessions are now shown in the Session Reports
	- o Team activity reports in the Reporting API now correctly escape binary data in chat<br>o Team activity reports now show an element if an error occurred for a request
	- Team activity reports now show an element if an error occurred for a request
	- o Resolved issue where passing in "PresentationSession", "PresentationDesk", "PresentationDeskSummary", or "PresentationSummary" for the generate\_report parameter in the Reporting API would cause a blank page to be displayed
	- o Duplicate representative display names in all Reports->Support drop-downs will now have their usernames appended to the display name to help provide a more unique (but not guaranteed to be unique) user entry
	- o All dates/times now use ISO 8601 formats instead of localized dates and times
	- o Chat messages containing invalid XML characters (binary data) are now base64 encoded
- Administrative Interface
	- o Kerberos keytab changes are now reported to the Syslog
	- o Improved cluster security provider error messages for clarity
	- o Resolved an issue with Group Policies that occurred when adding new members to a policy
	- o Issues with editing LDAP Group Providers and defining success/failure/lookup have been resolved
	- o Resolved an issue with language pack installation. New install package languages override older installs on the language selection lists of the website and representative client.
	- o Resolved session recording cropping issue which occurred when changing the customer's screen size to greater than the initial size during screen sharing
- Integration Client
	- o Scheduler log messages now use the local computer's culture settings to ensure correct log message timestamp format
	- o Resolved an issue with timestamps not converting correctly
- Clients
	- o Jump
		- Resolved an issue with Jump clients on Mac OS X 10.5 waiting for an answered prompt prior to reconnecting
		- Resolved an issue with uninstalled Jump clients still showing in the Rep client
		- Jumpoints now support jumping to a computer with non-ASCII characters in the computer name
		- Resolved an issue with Jump clients displayed in the representative client
		- Resolved an issue with Jump clients not upgrading properly if multiple Jump clients were installed on a Windows computer
		- Resolved an issue with Jump client status showing "Session Started" if the session was ended while in Safe Mode
	- o Presentation Client
		- **Resolved an issue with Presentation start and end times being off by one minute**
	- o Mac
		- Resolved an issue that occurred when leaving full-screen mode that hid the rep's tool bar
		- The Mac customer client can now be downloaded and run at a later time
		- **Resolved a black screen issue that occurred when silently monitoring a Mac representative**
		- **Resolved an issue with the Caps Lock key not being sent when connected to a Mac customer**
		- Resolved an issue with automatically pulling Mac system info
		- Resolved an issue with the dock icon not showing when jumping to a recently pinned session
		- Application-specific sharing controls are now hidden during Presentations
	- o Linux
		- Resolved an issue with the remote mouse cursor display on Linux customer clients
		- Resolved a Linux clipboard issue when trying to copy & paste large amounts of data
		- Resolved an issue with the customer client hanging when remote shell was used
		- Resolved an issue with the shift key not releasing
		- Resolved an issue with the Caps Lock key not functioning when connected to a Linux customer
		- Application-specific sharing controls are now hidden during Presentations
	- o Misc
		- Resolved an issue with Show My Screen keyboard control
		- Resolved several issues related to initiating Show My Screen

# **BOMGAR**

- Resolved an issue in the Special Actions menu where custom Control Panel applications could cause the customer client to hang
- Resolved canned message display issue in the representative client
- Resolved an issue with the Privacy Screen text not being centered across multiple monitors
- Resolved an issue with flickering cursors on Windows XP while running in safe mode
- Resolved an issue with network paths not resolving correctly in the File Transfer tab
- Resolved an issue with modifier keys (shift, ctrl, etc) being randomly issued while typing through screen sharing
- Resolved an issue where the personal queue visual notification would continue to flash if private queue prompting was enabled
- **The "Prompt when new customer enters the personal queue" permission now only prompts reps** on new sessions, not when sessions are transferred or taken over.
- When a transferring a session, reps no longer see themselves in the list of destinations

### **Known Issues:**

- Mac to Mac Presentation Client will not function properly when the "Display Attendee Agreement Before Session" option is enabled
- Several time zones were deprecated in 10.1.3, so upgrading from 10.1.x may require time zone reconfiguration.